# NEAT Modeling Options for 5‐24 Unit Buildings

September 2011

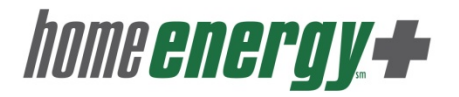

## NEAT Naming Conventions

#### **Client Information Tab**

- **Client ID:** WisWAP BID # (XXXXXX)
- **Alternate Client ID:** Agency ID number (if agency separate ID)
- **Primary Contact:** Building Name (or Address)
	- E.g., Willow Acres or 15567 E. Willow Street
- **Contact Names:** Building owner; all tenants (create contacts for all)

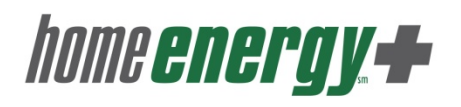

### NEAT Naming Conventions

#### **Audit Information tab**

- **Audit Name:** WisWAP BID # (XXXXXX) Whole Building or Unit
- **Client ID:** WisWAP BID # (XXXXXX) Stays the same for all audits because you are only creating one client (building) record

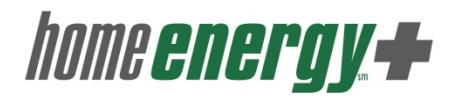

# Modeling Options‐Per Unit

- Modeling each unit=separate audits
	- $\mathcal{L}_{\mathcal{A}}$  , and the set of  $\mathcal{L}_{\mathcal{A}}$  $-$ Individual heating and domestic hot water systems
	- $\mathcal{L}_{\mathcal{A}}$  , and the set of  $\mathcal{L}_{\mathcal{A}}$  $-$  Segmented structures

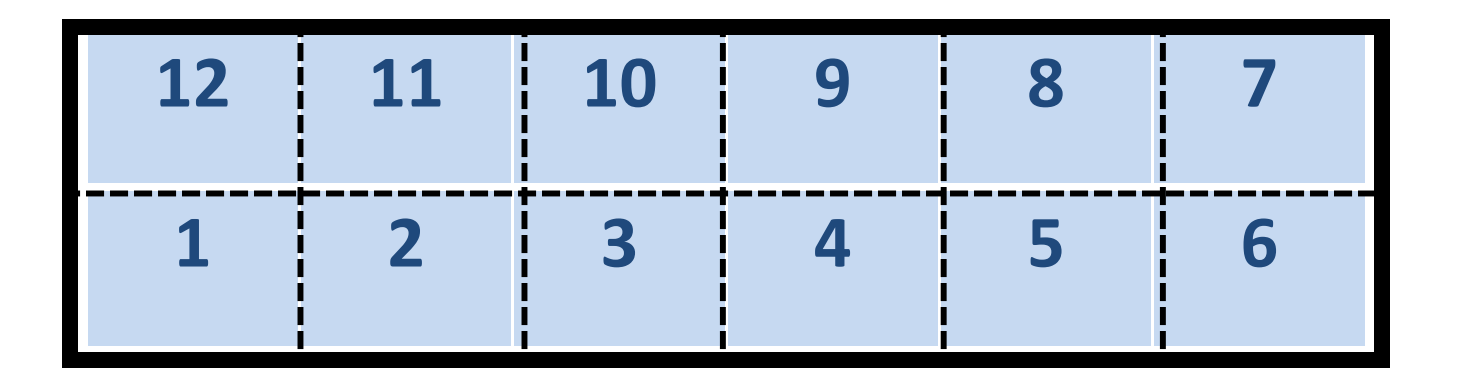

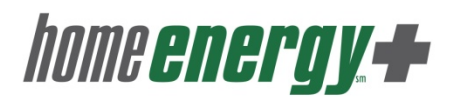

# Modeling Options‐Per Building

- Model the building
	- $-$  Individual or multiple heating systems and water heater systems
		- May combine heating systems and model in the Heating System tab
			- Averaged SSE and combine BTUs and cost
			- May lump line systems together model as primary or secondary heating units
		- Model individual systems using the 5‐24 Unit Workbook
			- Determine the savings and enter into Itemized Costs tab with savings information
		- Model primary and secondary central mechanical systems in the Heating System tab.

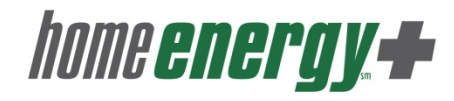

#### **5‐24 Unit Buildings** Modeling Individual Units

● Set-up the building name as the "client"

• Owner/All tenants as contracts

- Create an audit each unit with the audit
- Model shell measures based on % of the building
	- Assign R‐44 to common walls
- Model heating systems: heating system tab

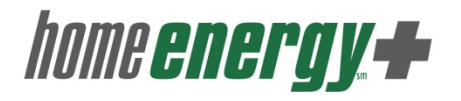

**5-24 Unit Buildings**

### Modeling Individual Units

- Model heating systems: heating system tab
- Model water heater and refrigerator: Baseload tab
- Model CFLs using 5‐24 Unit Workbook and/or Baseload tab
	- Identify DHW measures in the Itemized Cost tab, do not include in SIR.
- Model foundation insulation in Foundation tab
	- Slab‐on‐grade perimeter treatment in the Itemized cost tab
- Model common area as <sup>a</sup> unit or assign to <sup>a</sup> unit home energy +

### Modeling the Building

• Set‐up the building name as the "client"

–Owner/All tenants as contracts

- Model the building shell as single structure
- Record details of apartments to enter baseload and mechanical measures in the 5‐24 unit Workbook

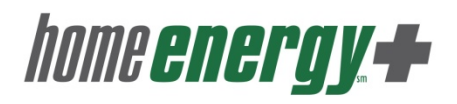

**5-24 Unit Buildings**

Modeling the Building Central Heating

- Central heating systems: model heating system in NEAT Heating System tab
	- –Designating primary and secondary as needed.

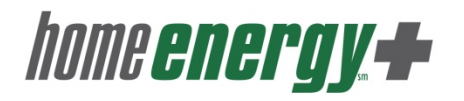

**5-24 Unit Buildings**

### Modeling the Building Individual Heating Systems

- Option 1: Aggregated individual systems
	- – Average the SSE of the existing units and AFUE of the replacement units.
	- Total the BTU output of the existing units and the cost of the replacement units.
	- Assign % of heat
- Option 2: Aggregate individual systems and primary and secondary systems based on common SSE and other characteristics
- Option 3: Model individual heating systems in 5‐24 Unit Workbook
	- Determine the savings and enter into Itemized Costs tab with savings information

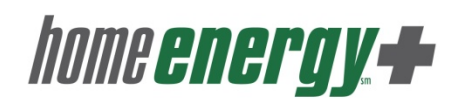

#### Modeling the Building Baseload Measures **5-24 Unit Buildings**

- Identify DHW measures in the Itemized Cost tab, do not include in SIR.
- Model ECMs with multiples using the Itemized Cost Tab
	- $\mathcal{L}_{\mathcal{A}}$  , and the set of the set of the set of the set of the set of the set of the set of the set of the set of the set of the set of the set of the set of the set of the set of the set of the set of the set of th Model individual refrigerators, water heaters, CFLs for replacement
	- Determine the savings and enter into the Itemized Cost tab after checking "Include in SIR"

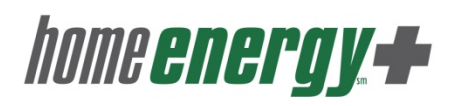